### اهحالصإو VoIP تاملاكم ءاطخأ فاشكتسأ

### تايوتحملا

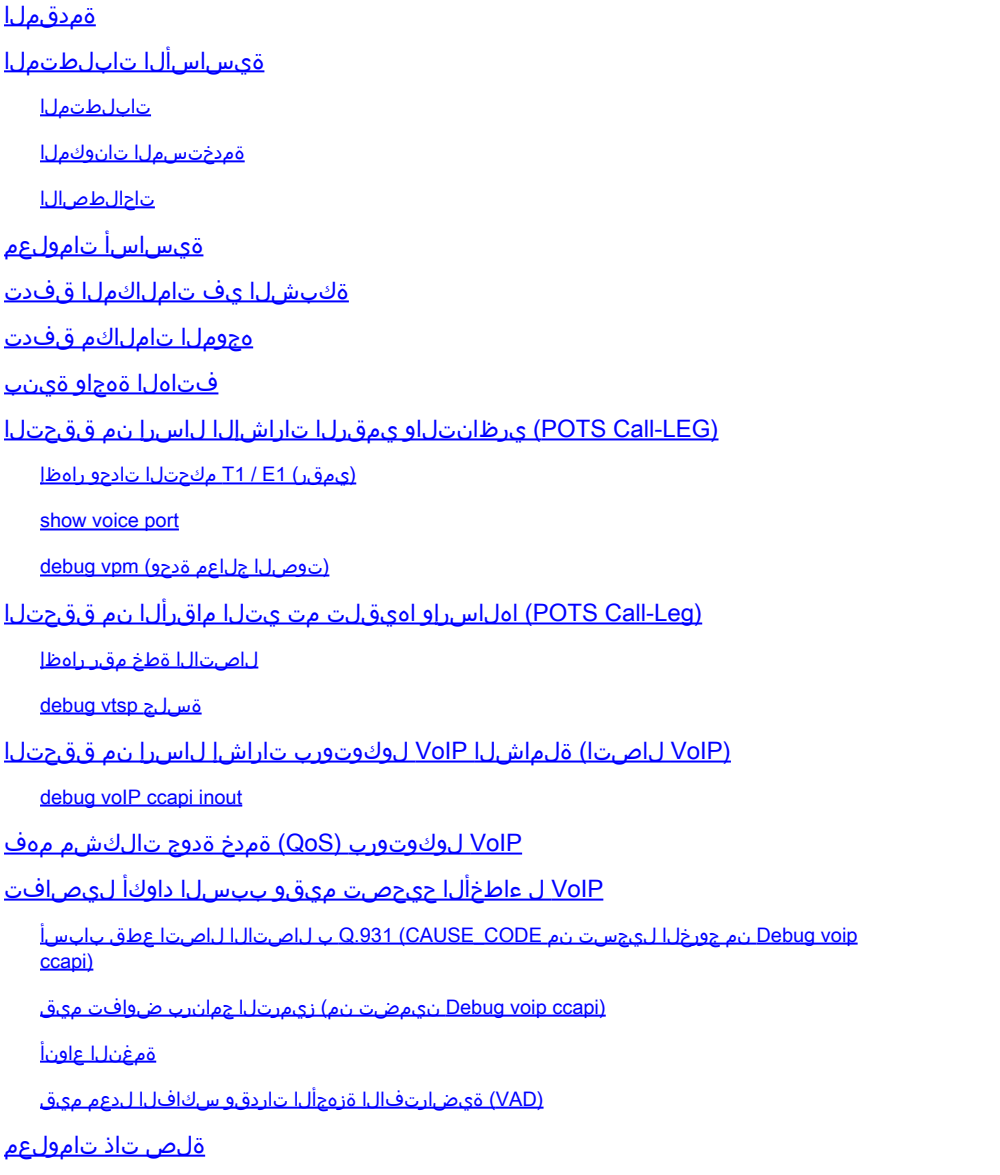

### ةمدقملا

.اهحالصإو VoIP تاكبش ءاطخأ فاشكتسال ةيساسألI رماوألاو تاينقتلI دنتسملI اذه فصي

### ةيساسألا تابلطتملا

تابلطتملا

:ةيلاتلا عيضاوملاب ةفرعم كيدل نوكت نأب Cisco يصوت

VoIP لوكوتورب نيوكت •

- توصلا ةمدخ ةدوج •
- اهرشنو (VoIP (تنرتنإلا لوكوتورب ربع توصلا تاكبش ميمصت •

### ةمدختسملا تانوكملا

دنتست ،كلذ عمو .ةنيعم ةيدام تانوكمو جمارب تارادصإ ىلع دنتسملا اذه رصتقي ال .(8)12.3 رادصإلا RIOS Cisco جمانرب ىلإ ةحضوملا تاجرخملا

.ةصاخ ةيلمعم ةئيب ي ف ةدوجوملI ةزەجألI نم دنتسملI اذه يف ةدراولI تامولعملI ءاشنإ مت تناك اذإ .(يضارتفا) حوسمم نيوكتب دنتسملا اذه يف ةمدختسُملا ةزهجألا عيمج تأدب .رمأ يأل لمتحملا ريثأتلل كمهف نم دكأتف ،ليغشتلا ديق كتكبش

### تاحالطصالا

تاحيملت تاحالطصا ىلإ عجرا ،تادنتسملا تاحالطصا لوح تامولعملا نم ديزم ىلع لوصحلل .ةينقتلا Cisco

### ةيساسأ تامولعم

.اهحالصإو VoIP تاكبش ءاطخأ فاشكتسال ةيساسألI رماوألIو بيJاسألI دنتسملI اذه حّضوي دحأ يف ةيفتاهلا ةينقت لا ينُبلاو ةيتوصلا تاملاكملا قفدت ىلع ةماع ةرظن مىدقت متي يف مّدقُملا VoIP ربع ةوطخب ةوطخ اهحالصإو ءاطخألا فاشكتسا جهنب اًعوبتم ،Cisco تاهّجوم :ةيلاتلا تاوطخلا

- .[ةيرظانتلاو ةيمقرلا تاراشإلا نم ققحتلا](https://www.cisco.com/c/en/us/support/docs/voice/h323/14081-voip-debugcalls.html#diganalogsignal) 1.
- <u>.ةيمقرل|و ةيرظانتل| توصل| ذف|نم نم اهل|سرإو اهم|لتس| مت يتل| ماقرأل| نم ققحت</u> .2
- [.ةلماشلا VoIP تاراشإ لاسرإ نم ققحتلا](https://www.cisco.com/c/en/us/support/docs/voice/h323/14081-voip-debugcalls.html#endtoend) 3.
- [.VoIP لوكوتورب \(QoS \(ةمدخ ةدوج تالكشم مهف](https://www.cisco.com/c/en/us/support/docs/voice/h323/14081-voip-debugcalls.html#qualofservice) 4.
- <u>. VoIP ل ءاطخألا حيحصت ميقو ببس لI داوكأ ليصافت ىلء فرعت</u> 5.

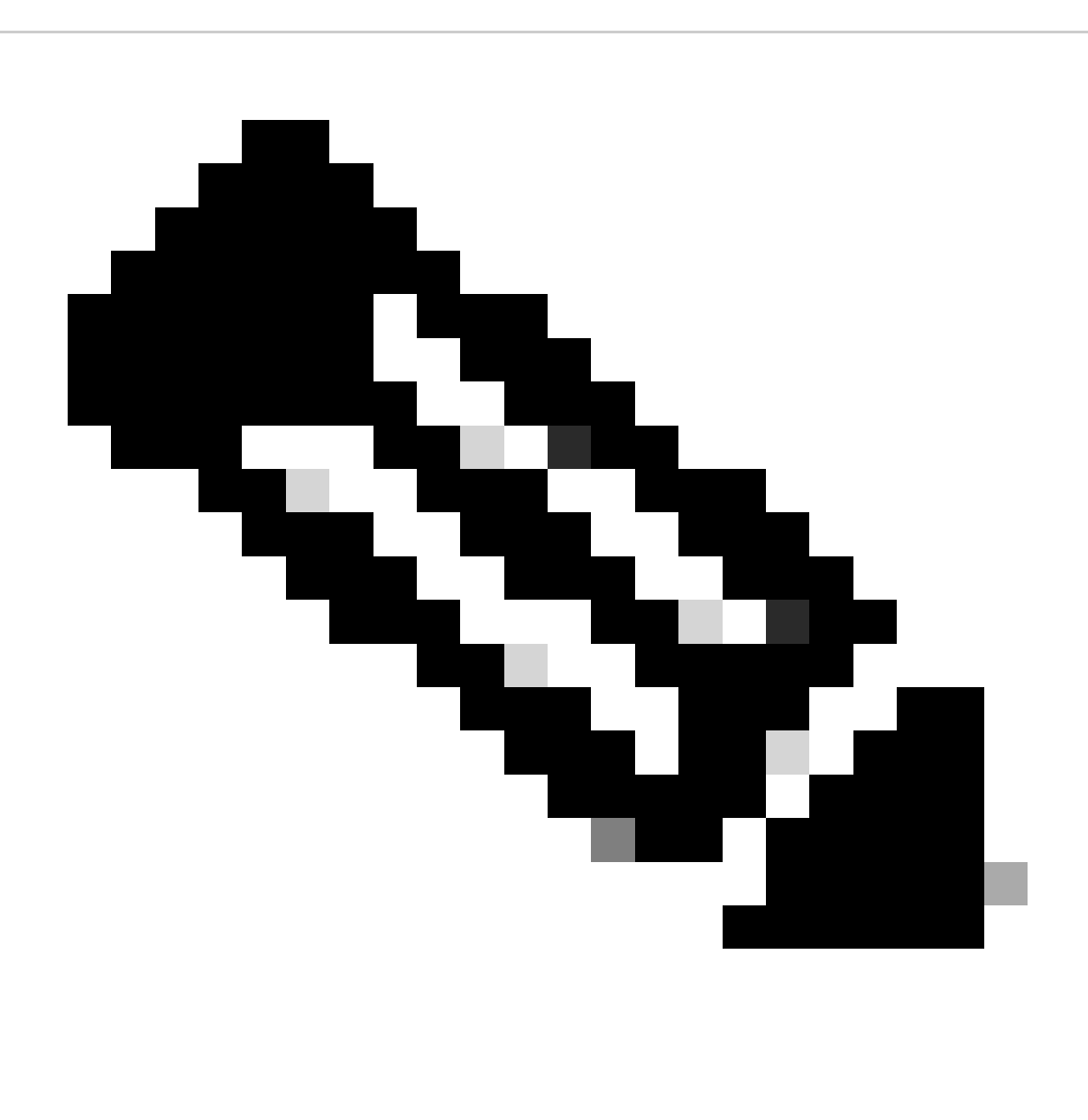

تاباوب يف ةمدختسملا IOS Cisco ةينب نم ةهجاو لك دنتسملا اذه حرشي ال :ةظحالم يأو همادختسإ نكمي رماوألا يأ راهظإ ىلإ فدهي هنإف ،كلذ نم الدب .VoIP Cisco تاباوبو .ةميق رثكأ نوكت نأ نكمي رمألا تاجرخم نم لوقحلا

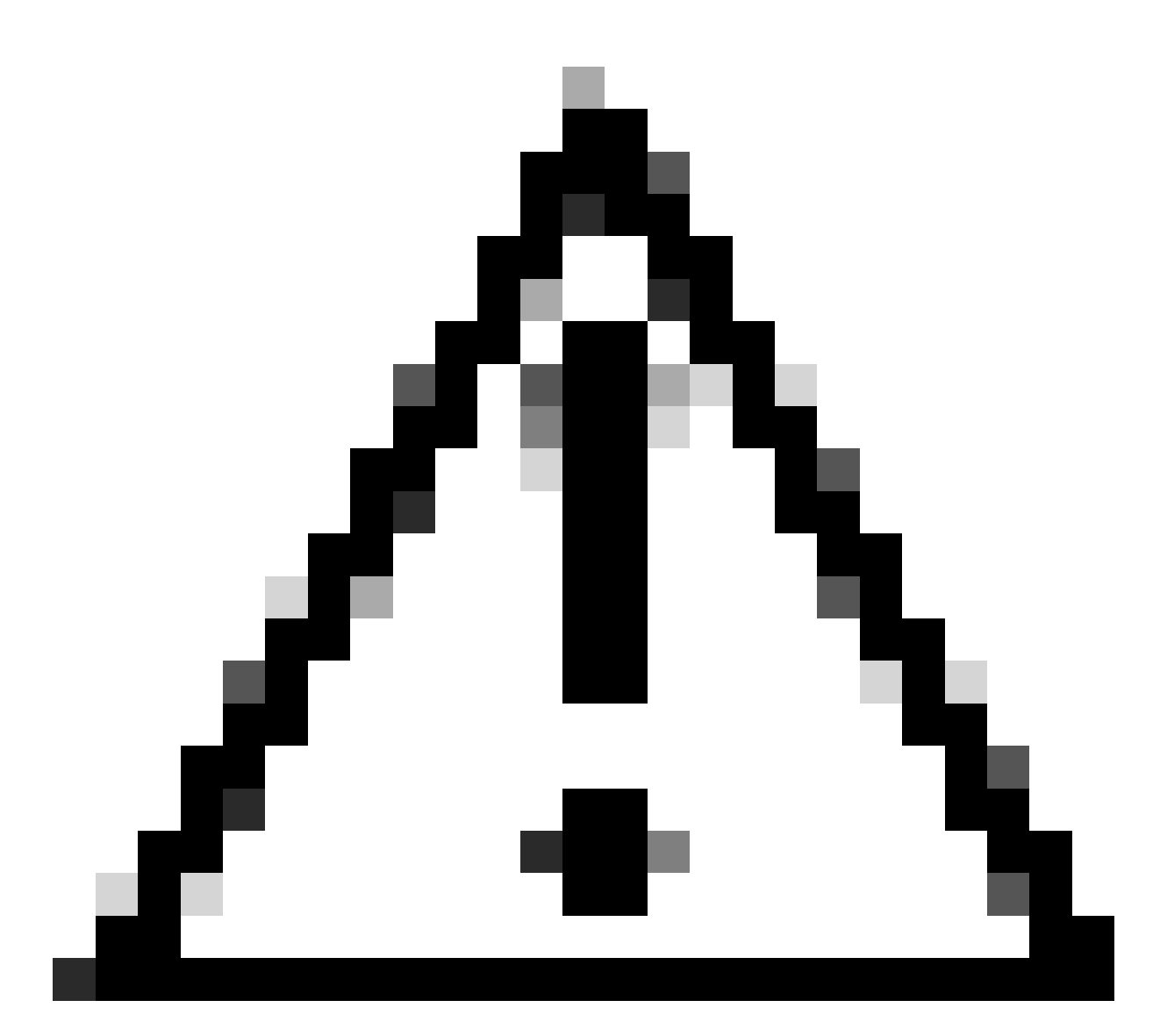

دنع رذحلا خوت .ةريثك تاجلاعم IOS Cisco جمانرب ءاطخأ حيحصت بلطتي :ريذحت ىلإ عجرا ،تامولعملا نم ديزمل .دنتسملا اذه يف ةجردملا ءاطخألا حيحصت مادختسإ [.حيحصتلا رماوأ لوح ةمهم تامولعم](https://www.cisco.com/c/en/us/support/docs/dial-access/integrated-services-digital-networks-isdn-channel-associated-signaling-cas/10374-debug.html)

متخ نيكمتب مق .لجسلا يف ةينمزلا عباوطلا نيكمت عم ءاطخألا حيحصت ليغفشت بجي service ،ةمدخلل ةينمزلا ماتخألل msec datetime ءاطخأ حيحصت :رماوألا مادختساب تقولا ديدحت يف ةينمزلا عباوطلا دعاست .نيكمتلا عضو يف msec datetime timestampslog .ةلاحلا تارييغت نيب ينمزلا لصافلا

### ةكبشلا يف تاملاكملا قفدت

حيحصت وأ اهحالصإو VoIP ءاطخأ فاشكتسأ يأ ءدب لبق اهتاعارم بجي يتلا ةمهملا لماوعلا نم ةمظنأ ردصم يه هذه تاملاكملا لجرأو .لاصتا لجرأ ةثالث نم نوكتت VoIP تاملاكم نأ اهئاطخأ .يطيطختلا مسرل ااذه يف حضوم اذه .ةهجول POTS و ،VoIP و ،POTS) ةيداعل اقميدقل افت اهل ا مث ةدح ىلع لك اهئاطخأ حيحصتو اهلحو تالكشملا فاشكتسأ ىلع زيكرتاا الوأ بجي .لكك VoIP ةملاكم ىلع زيكرتلI

### هجوملا تاملاكم قفدت

يطيطختلا مسرلا ييف ةضورعملا ةيسيئزل تانوكمل ةفيظو تافيرعتل اهذه حضوت :هجوملا ءاعدتسإ قفدتل

ةجمرب ةهجاو ءالمع ةثالث مدختسي —تاملاكملا يف مكحتلل (API) تاقي بطتلا ةجمرب ةهجاو ةرادإ لوكوتورب ليكو ،CLI مه ةثالثلl ءالمعلل .تاملاكملا ي ف مكحتلل (API) تاقي بطتلI ةجمرب ةهجاول ةيسيئرلا فئاظولا .لمعلا ةسلج قيبطتو ،(SNMP (طيسبلا ةكبشلا :يه (CCAPI مساب اضيأ اهيلإ راشي) تاملاكملا يف مكحتلاب ةصاخلا تاقيبطتلI

- .( ؟ءاج نيأ نم ؟وه لاصتا ريظن يأ نم ،لاثملا ليبس ىلع) لاصتالا لجرأ ىلع فرعتلا •
- .<br>.(؟اهجلاعي نم ،لاثملا ليبس ىلع) ةملاكملا ىقلتي يذلا لمعلا قسلج قيبطت ديدحت •
- .ةمزحلا جلاعم ءاعدتسإ •
- .اعم تارمتؤملا دقع ةيناكمإ •
- .تاملاكملا تايئاصحإ ليجست ءدب •

ةطخ نيءم لمعلا ةسلج قيبطت مدختسي —بلطلا ةطخ ططخمو لمعلا ةسلج قيبطت ةطخ نيعم مدختسي .(ديعبلا VoIP وأ يلحملا POTS (بلطلا ريظن ىلإ مقر نييعتل بلطلا .ةطشنلاا بالطال رئاظن ىلع روثعلل بالطال ريظن لودج بالطال

:ةيرظانتلا) POTS مظنب ةيفتاهلا SPI ةهجاو لصتت—(SPI (VoIP و Telephony ةمدخ دوزم ةهجاو FXS، FXO، e&m Digital: ISDN، QSIG، e&m، امو ىلإ كلذ (ءارظنل بلطلا. نإ VoIP SPI يه ةهجاولا ةيفتاهلا SPI ىلإ تامدخلا DSP/ةيفتاهلا ليغشتلا جمارب رفوت .VoIP ءارظنل ةددحملا .تاسلجلا تالوكوتورب ىلع VoIP ةينقتب صاخلا SPI دمتعي امنيب

### فتاهلا ةهجاو ةينب

اهضعب عم اهلعافت ةيفيكو Cisco Router Telephony ءاشنإ لتك ةينب ططخملا اذه حضوي .ضعبلا

:يسيئرلا ططخملا تانوكم تافيرعتو فئاظو ةمئاقلا هذه فصت

- لجرأ ئشنت يتلJ جماربلI ةدحو—(CCAPI) تاملاكملI يف مكحتلI تاقيبطت ةجمرب ةهجاو .اهدوستو اهنم يهتنتو لاصتالا
- ةهجاو نم تابلط مدقت يتال Cisco IOS ةيلمع—(VTSP) يتوصلا فتاهلا ةمدخ دوزم ةبسانملا تابلطلا غاصتو تاملاكملا يف مكحتلاب ةصاخلا (API (تاقيبطتلا ةجمرب .VPM وأ (DSP (ةيمقرلا ةراشإلا جلاعمل
- طٻر ةيلوؤسم DSP ل دراوملا ةرادإ ةدحو ىلوتت —(VPM) توصلا جلاعمل ةيطمنلا ةدحولI ةيفتاهلا ذفانملا تاراشإ لاسرإ ةلاح زاهج نيب اهقيسنتو تاراشإل لاسرإ تاىلمع .VTSP و ،DSP دراوم ريدمو ،(SSM(
- لئاسرلا لاسرإ اهلالخ نم VTSP ل نكمي تاهجاو DSPRM رفوي —DSP دراوم ريدم •

.DSPs ىلإو نم اهلابقتساو

- .ريظنلا ءاعدتسإ لجرأو DSPs نيب مزحلا هيجوت ةداعإب مزحلا جلاعم موقي مزحلا جلاعم •
- لاصتا اذه نوكي نا نكمي .ةسكاعملI لاصتالI قاس وه لصتملI دنلI لصتملI دنلا .VoIP لاصتا وأ ،VoATM وأ ،VoFR وأ ،(POTS (رخآ يفتاه يتوص

## ال اسرا نم ققحتل (POTS Call-<br>LEG) LEG

:ىلإ ةيرظانتلاو ةيمقرلا تاراشإلا نم ققحتلا متي

- وأ ل|صت|ل| مدع عضو يف ةبس|نمل| ةيمقرل| وأ ةيرظانتJل| تاراشإل| يقلت متي هنأ ددح • .لاصتال مدع
- وا CO) لوحملاو هجوملI نم لك ىلء ةبسانملFXS و FXO و E&M تاراشإ لاسرإ نيوكت ددح PBX).
- .يمقرلا عيمجتلا عضو يف DSPs نأ نم ققحت •

.تاراشإلا نم ققحتلل ماسقألا هذه يف ةحضوملا رماوألا مادختسإ نكمي

(يمقر) 1E / 1T مكحتلا تادحو راهظإ

ي مقرلا T1 لاصتا ناك اذإ ام حضوي وهو .الوأ رمأل اذه مدختسأ -show controllers t1 [slot/port] جارخإ ودبي .حيحص لكشب لمعي ناك اذإ امو لفسأ وأ اعفترم (PBX وأ CO (لوحملاو هجوملا نيب :يلي امك رمألا اذه

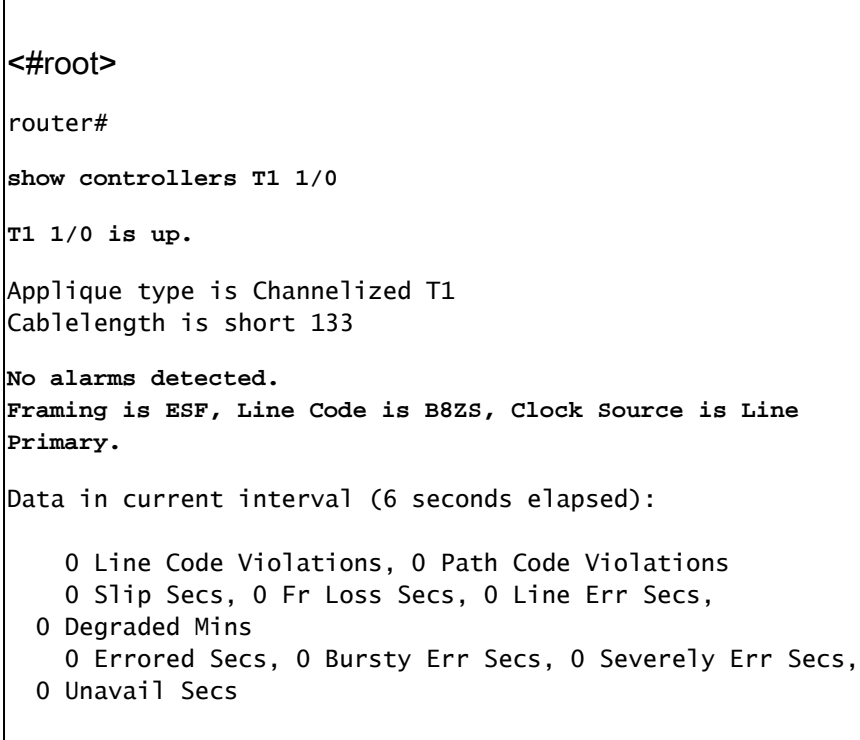

:عجار ،تامولعملا نم ديزمل .رمأ 1e مكحت زاهج ضرعلا 1E تنأ لمعتسي نإ

- [1T يف اهحالصإو ىلوألا ةقبطلا ءاطخأ فاشكتسأ](https://www.cisco.com/c/en/us/support/docs/wan/t1-e1-t3-e3/10206-T1-layer1.html) •
- <u>اهحال صإو يبايسنالI ططخملI ءاطخأ فاشكتسİ T1</u> •
- [اهحالصإو يلسلستلا طخلا ءاطخأ فاشكتسأ](https://www.cisco.com/c/en/us/support/docs/wan/t1-e1-t3-e3/14149-chapter15.html) •

#### show voice port

مت يتلا تاملع ملاو ذفنملا ةلاح ضرعل رمأل اذه مدختسأ —show voice portslot-number/port Cisco رماوأ عيمج لثم .Cisco نم (VIC (توصلا ةهجاو تاقاطبل يتوصلا ذفنملا ىلع اهنيوكت اذه مادختساب ضرعت اهنكلو ،config-running show يف ةيضارتفالا تادادعإلا ضرع متي ال ،IOS .رمألا

 $\overline{\mathsf{d}}$ 

:M&E توص ذفنمل تاجرخملل جذومن اذه

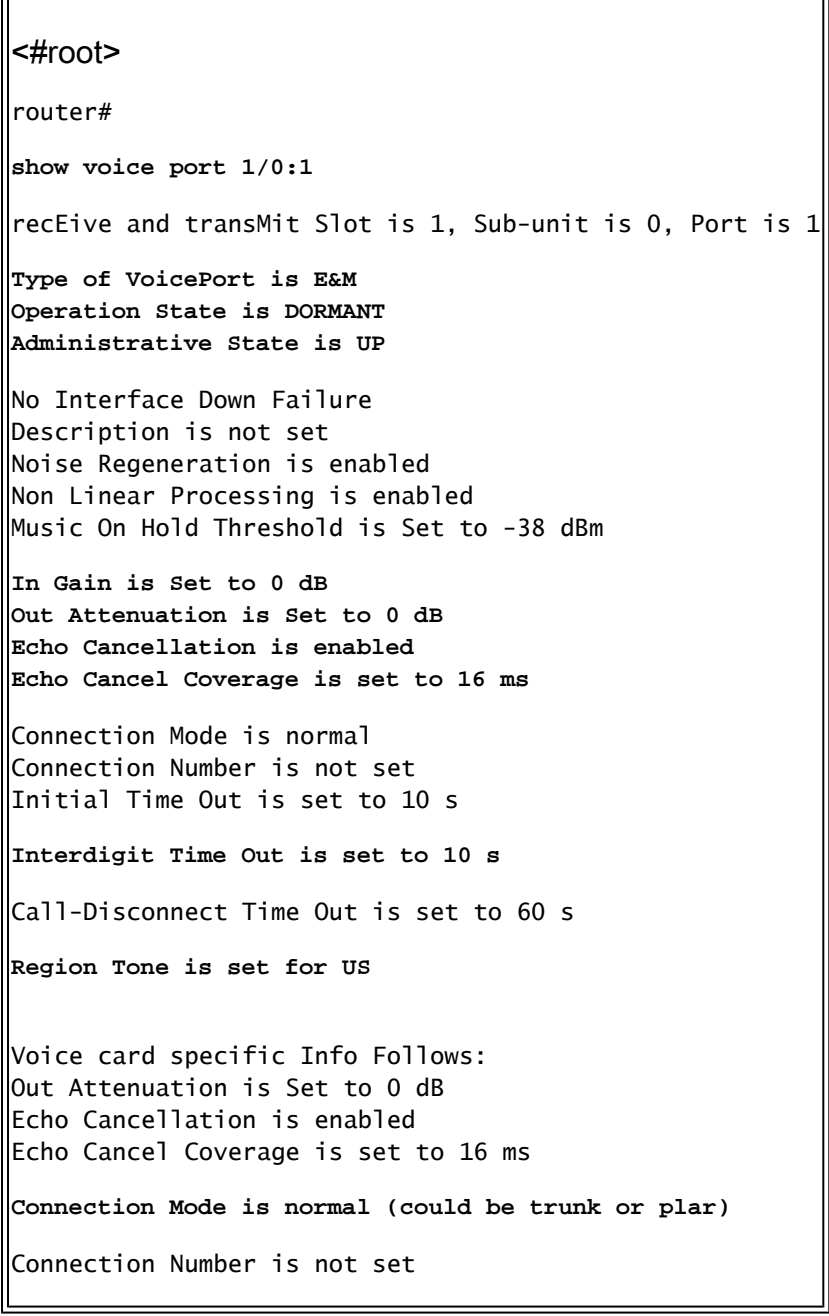

Initial Time Out is set to 10 s Interdigit Time Out is set to 10 s Call-Disconnect Time Out is set to 60 s Region Tone is set for US Voice card specific Info Follows: **Signal Type is wink-start Operation Type is 2-wire E&M Type is 1 Dial Type is dtmf In Seizure is inactive Out Seizure is inactive** Digit Duration Timing is set to 100 ms InterDigit Duration Timing is set to 100 ms Pulse Rate Timing is set to 10 pulses/second InterDigit Pulse Duration Timing is set to 500 ms Clear Wait Duration Timing is set to 400 ms Wink Wait Duration Timing is set to 200 ms Wink Duration Timing is set to 200 ms Delay Start Timing is set to 300 ms Delay Duration Timing is set to 2000 ms Dial Pulse Min. Delay is set to 140 ms

(توصلا جلاعم ةدحو) vpm debug

:ةيفتاهلا VPM ةهجاو ءاطخأ حيحصتل رماوألا هذه مادختسإ متي

- ثادحال ءاطخالا حيحصت تامولءم عمجل رمالI اذه مادختسإ متي debug vpm signal .PBX ىلإ تاراشإلاب ةقلعتملا لكاشملا لحل اديفم نوكي نأ نكميو تاراشإلا
- ةيطمنلI ةدحولI ةمدخ رفوم ةهجاو تIمجاو قيفيك رمالI اذه عبتتي debug vpm spi .تاملاكملا يف مكحتلل (API (تاقيبطتلا ةجمرب ةهجاو عم (SPI (يتوصلا ذفنملل .قيبطت بلطو ةكبش ةراشإ لك ةجلاعم ةيفيك لوح تامولعم اذه debug رمألا ضرعي
- نا نكميو هجوملI ىلإ VPM ىلع DSP نم لئاسرلI رمالI اذه ضرعي debug vpm dsp نم ققحتلل ةطيسب ةقيرط اهنإ .لمعي ال VPM نأ يف كشت تنك اذإ اديفم نوكي لئاسر لاسرإل تقولا مييقتو ةحيحص ريغ تارشؤمل VPM ةركاذ ةدحو ةباجتسإ .ةهجاولا نم تاراشإلا
- debug vpm all رفوي رمأ EXEC اذه عيمج رماوأ debug vpm: debug vpm spi، و debug vpm signal، وdebug vpm dsp.
- ىلع .نيعم ذف $\mathsf{U}$ ع عاطخال $\mathsf{I}$ ا حيحصت جارخإ ديدحت $\mathsf{U}$  اذه مدختس $\mathsf{I} = \mathsf{I}$  ماطخال وال :طقف 1/0/0 ذفنملل vpm ءاطخألا حيحصت لئاسر جارخإلا اذه ضرعي ،لاثملا ليبس

**debug vpm dsp**

**debug vpm port 1/0/0**

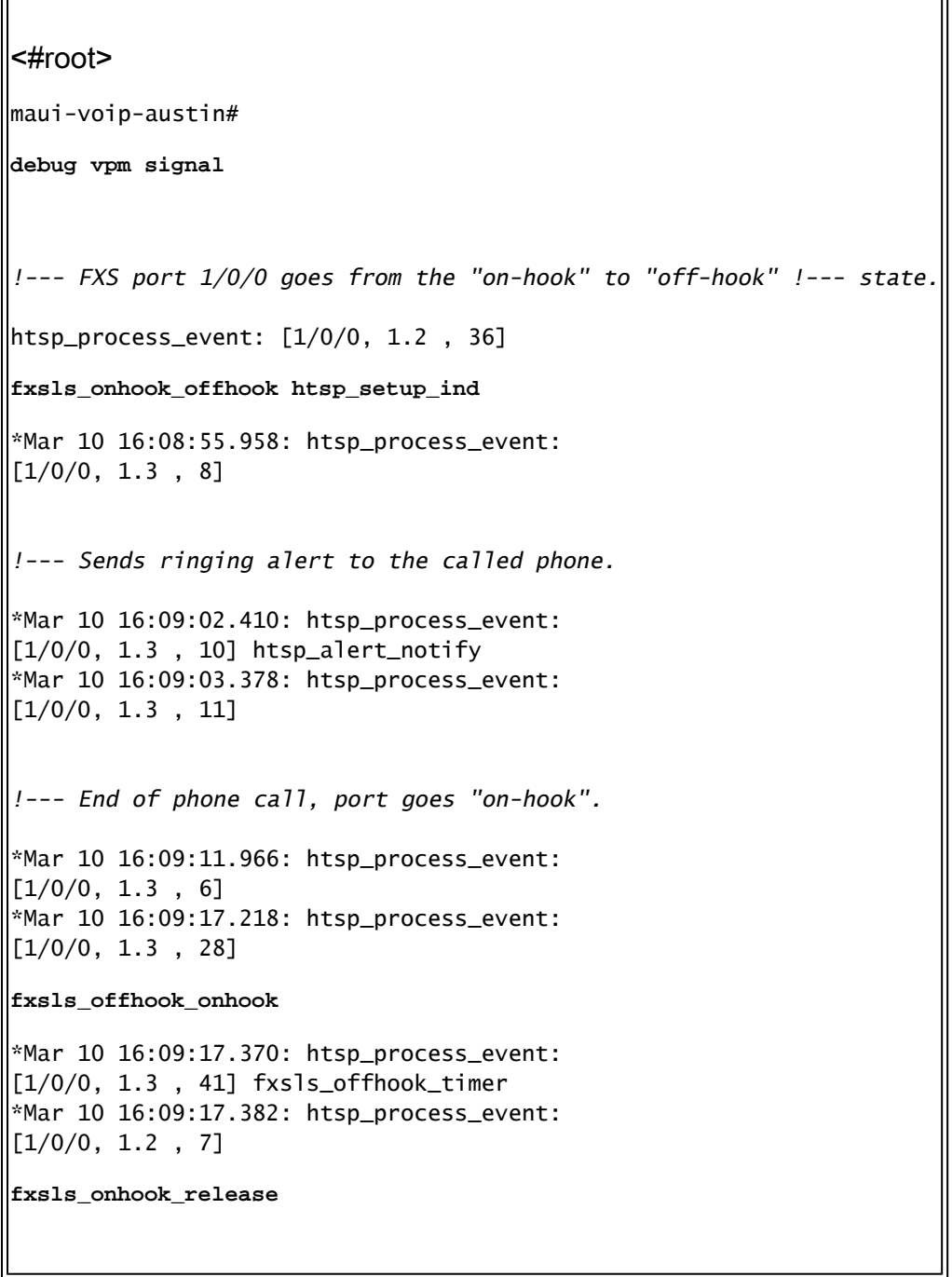

نء ققحتف ،لاصتال فاقيإو لاصتالا عضو ىلإ حيحص لكشب تاراشإلا لاسرإ متي مل اذإ :رصانعلا هذه

- .تالبكلا ةحص نم ققحت •
- .حيحص لكشب تنكر (PBX وأ CO (لوحملاو ديدخت جاحسملا ءاوس دح ىلع نأ تققد •
- ببستت دق .ةئفاكم تاراشإ ل|سرإ تانيوكت امەل ل|صتال| يفرط الك نا نم ققحت .هاجتإلا ةيداحأ وأ ةلماك ريغ تاراشإ لاسرإ يف ةقباطتملا ريغ تانيوكتلا

[M & E تاهجاو عاونأ مهف](https://www.cisco.com/c/en/us/support/docs/voice-unified-communications/vg200-gateway/8111-21.html) ىلإ عجرا ،اهحالصإو M&E ءاطخأ فاشكتسأ لوح تامولعملا نم ديزمل <u>.اهحال ص]و اهئاطخأ فاشكتساو كال سأل ا تابي ترتو ةيرظانتلI</u>

Sample Output forDebug vpm spiCommand

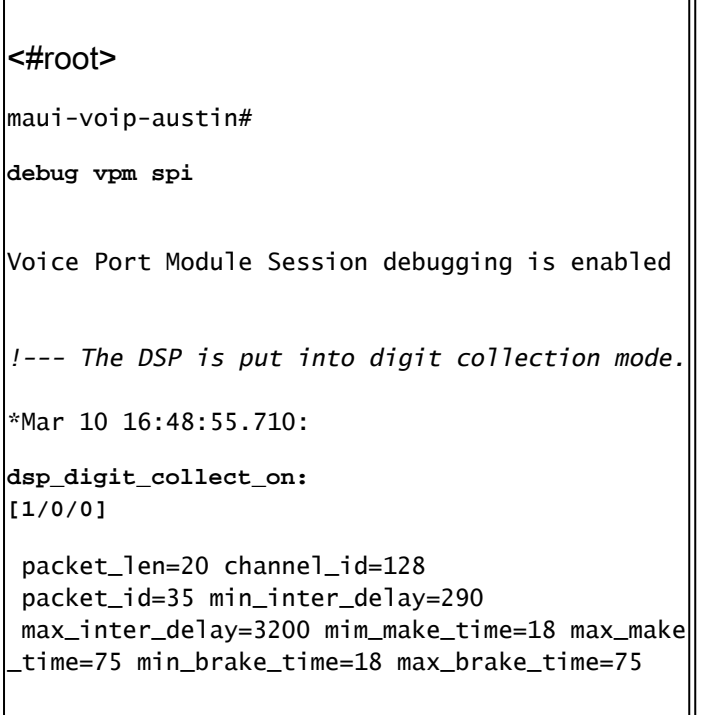

# اهلاسرإو اهيقلت مت يتلا ماقرالا نم ققحتلا (POTS Call-<br>Leg)

ي قلت نم ققحت ،حيحص لكشب هجراخو زاهجلا لخاد تاراشإل اللسرإ ةحص نم ققحتلا درجمب ريظن قباطتي ال .(يرظانتJJ وأ يمقرلI) يتوصلI ذفنملI ىلء اهلاسرإ وأ ةحيحصلI ماقرألI ريغ ماقرأ لاسرإ مت اذإ ةحيحصلI ةطحملI طبر نم (PBX وأ CO) لوحملI نكمتي ال وأ بلطلI ماقرألا نم ققحتال ااهمادختسإ نكمي يتال رماوأل ضعب .اهيقلت وأ ةحيحص ريغ وأ ةلماك :يه اهلاسرإ/اهيقلت مت يتلا

- لوصولI مټي يذلI بالطال ريظن راهظإل رمالI اذه مادختسإ مټي $-$  show dialplan number  $\hskip10pt\hskip10pt\to$ .نيعم فتاه مقر بلط دنع هيلإ
- ةكبش ةراشإ لك ةجل!عم ةيفيك لوح تامولعم رمالا اذه ضرعي debug vtsp session .DSP يف مكحتلا لئاسرو ،تاراشإلا لاسرإ تارشؤمو ،قيبطت بلطو
- ضرعي ،Cisco IOS Software جمانرب نم 12.3 رادصإلI نم مدقالI رادصإل 12.3 رادصإلل ي ف،كلذ عمو .توصلا ذفنم ةطساوب اهلابقتسا متي امك ماقرألا رمألا اذه .ماقرألا ضرعي debug رمألا جارخإ دعي مل ،ثدحأليا تارادصإلىاو Cisco IOS Software جمانرب نم ماقرألا ضرعل hpinoization debugو HPI ءاطخأ حيحصت ليصافت ةعومجم مادختسإ نكمي .ةدراولا
- debug vtsp all موقي اذه رمألا نيكمتب هذه رماوألا debug voice telephony service provider (VTSP): debug vtsp session، debug vtsp error ، و debug vtsp dsp.

لاصتالا ةطخ مقر راهظإ

نم ةلسلسب قباطت يذلا بالطلا ريظن رمألا اذه ضرعي —<show dialplan number <digit\_string بيترتلاب ةزهجألا هذه عيمج ضرع متي ،بلطلا دادنأ نم ديدعلا ةقباطم نكمي ناك اذإ .ماقرألا .هب اهتقباطم تمت يذلا

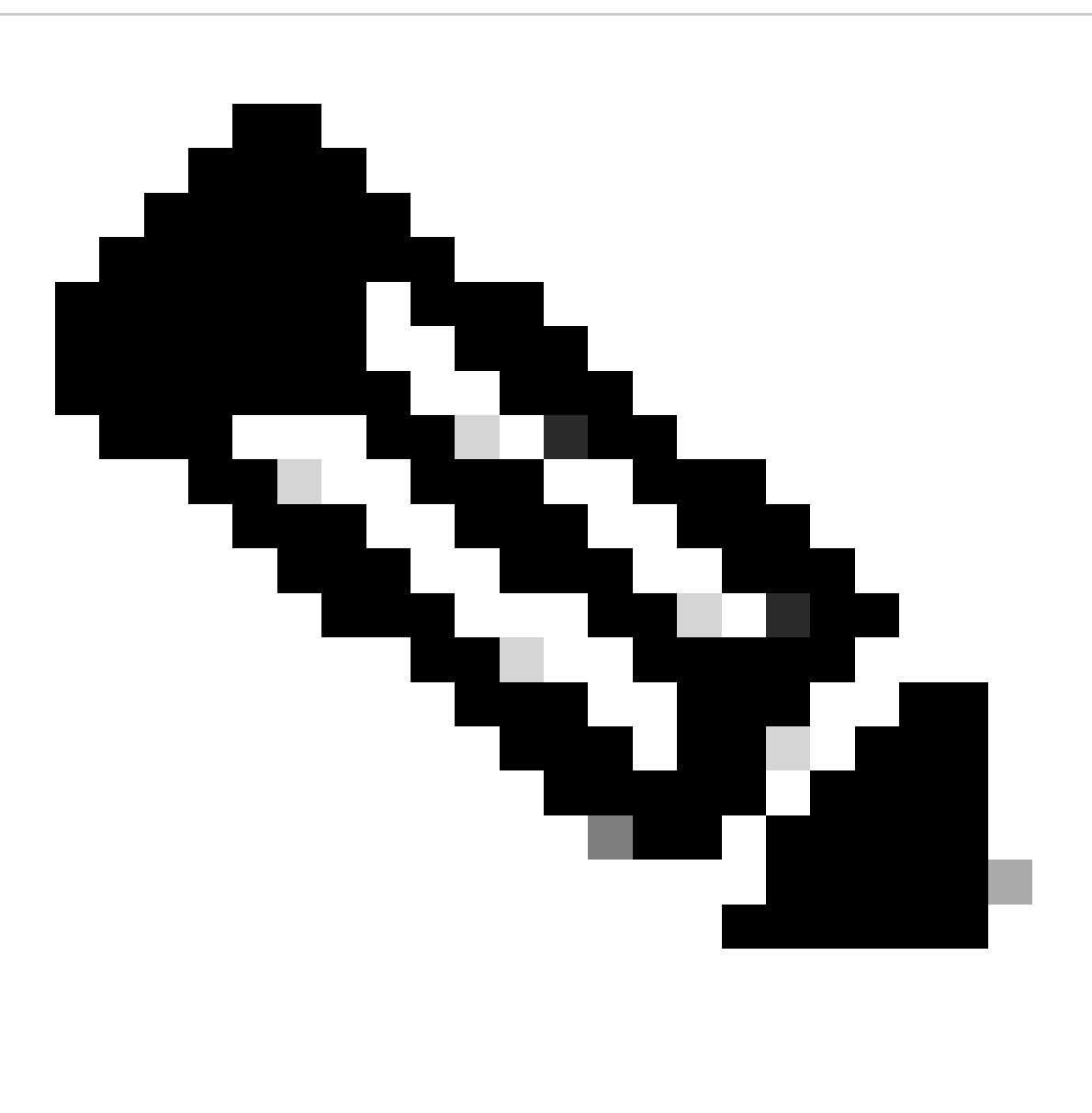

بلطلا نارقأب ةصاخلا فتاهلا ماقرأ ةياهن يف # ةمالع مادختسإ ىلإ جاتحت :ةظحالم .T ب يهتنت يتلا ةهجولا طامنأ ىلع ةقباطملل ريغتملا لوطلا يوذ

:يلي امك رمألا اذه جارخإ ودبي

<#root> maui-voip-austin# **show dialplan number 5000** Dial string terminator: # Macro Exp.: 5000 VoiceOverIpPeer2

```
 information type = voice,
         tag = 2, destination-pattern = `5000',
        answer-address = \dot{ }, preference=0,
        qroup = 2,
Admin state is up, Operation
         state is up,
         incoming called-number = `',
         connections/maximum = 0/unlimited,
         application associated:
type = voip, session-target =
         `ipv4:192.168.10.2'
,
         technology prefix:
ip precedence = 5
, UDP checksum =
        disabled, session-protocol = cisco,
         req-qos = best-effort,
         acc-qos = best-effort,
         dtmf-relay = cisco-rtp,
fax-rate = voice,
        payload size = 20 bytes
        codec = g729r8,
         payload size = 20 bytes
,
        Expect factor = 10, Icpif = 30,
        signaling-type = cas,VAD = enabled
, Poor QOV Trap = disabled,
       Connect Time = 25630, Charged Units = 0,
        Successful Calls = 25, Failed Calls = 0,
        Accepted Calls = 25, Refused Calls = 0,
         Last Disconnect Cause is "10 ",
         Last Disconnect Text is "normal call
         clearing.",
        Last Setup Time = 84427934.
Matched: 5000 Digits: 4
        Target: ipv4:192.168.10.2
```
debug vtsp ةسلج

ىلإ ادانت<code>DSP</code> عم هجوملا لعافت ةيفيك لوح تامولعم debug vtsp session رمألا ضرعي ةيفيك لوح تامولعم اذه debug رمألا ضرعي .قيبطتلI نم تابلطلاو تاراشإلI سدكم تاراشإ .DSP يف مكحتلا لئاسرو ،تاراشإلا لاسرإ تارشؤمو ،قيبطت بلطو ةكبش ةراشإ لك ةجلاعم

```
<#root>
maui-voip-austin#
debug vtsp session
Voice telephony call control session debugging is on
!--- Output is suppressed. 
!--- ACTION: Caller picked up handset. 
!--- The DSP is allocated, jitter buffers, VAD 
!--- thresholds, and signal levels are set.
*Mar 10 18:14:22.865:
dsp_set_playout
: [1/0/0 (69)]
packet_len=18 channel_id=1 packet_id=76 mode=1
initial=60 min=4 max=200 fax_nom=300
*Mar 10 18:14:22.865:
dsp_echo_canceller_control
:
[1/0/0 (69)] packet_len=10 channel_id=1 packet_id=66
flags=0x0
*Mar 10 18:14:22.865:
dsp_set_gains
: [1/0/0 (69)]
packet_len=12 channel_id=1 packet_id=91
in_gain=0 out_gain=65506
*Mar 10 18:14:22.865:
dsp_vad_enable
: [1/0/0 (69)]
packet_len=10 channel_id=1 packet_id=78
thresh=-38
act_setup_ind_ack
*Mar 10 18:14:22.869:
dsp_voice_mode
: [1/0/0 (69)]
packet_len=24 channel_id=1 packet_id=73 coding_type=1
  voice_field_size=80
VAD_flag=0 echo_length=64 comfort_noise=1
inband_detect=1
digit_relay=2
```
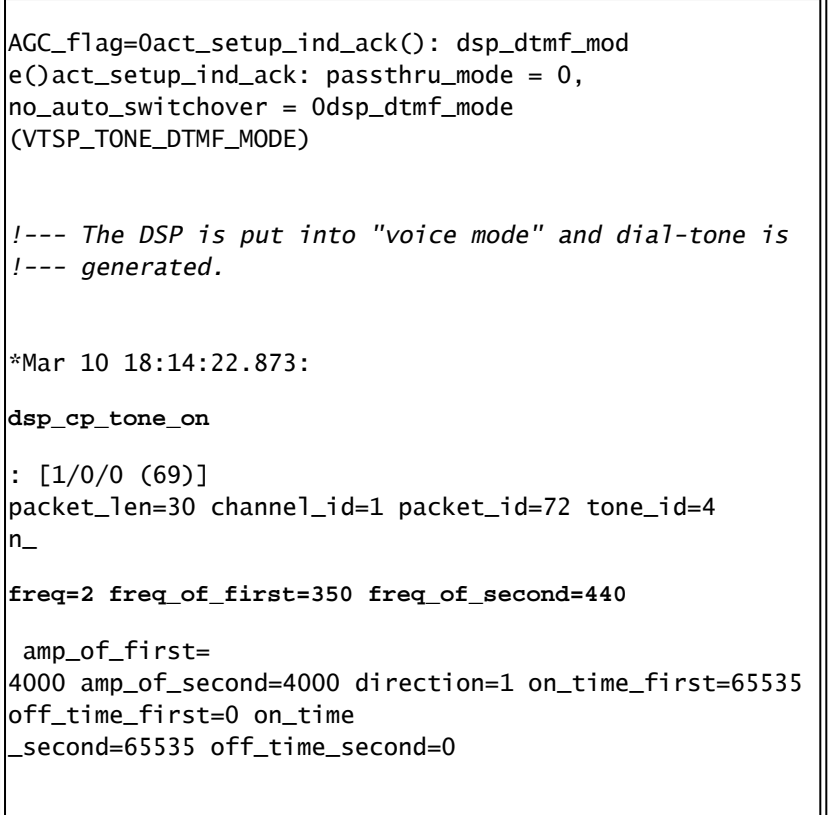

نء نوكي نأ لمتحملا نمف ،حيحص لكشب اهمالتسإ وأ ماقرألا لاسرإ مدع ديدحت ةلاح يف يف ماقرألا لاسرإ نم ققحتلل 1T ربتخم وأ ةيمقرلا فورحلا رابتخإ ةادأ مادختسإ يرورضلا CO) لوحملل "حيحص ريغ لكشب" اهلاسرإ مت اذإ .تيقوتلاو ددرتلل حيحصلا ينمزل لصافلا ىتح ليدعتل| ىل| (PBX وأ CO) لوحمل| وأ هجومل| ىلع ميقل| ضعب جاتحت دقف ،(PBX وأ .ماق,رألا نيءب ةدملا ميقو ماق أ تاذ ةدملا هذه نوكت ام ةداعو .اعم لمعت نأ نكميو قفاوتت ةمجرت ل<code>وادج</code> يأ وه حيحص لكشب اهلاسرإ مت اهنأ رهظت ماقرألِا ت<code>ن</code>اك اذإ ام صحفـل رخآ رصنع .اهتلازإ وأ ماقرأ ةفاضإ اهنكمي يتلا (PBX وأ CO (لوحملا يف ماقرأ

### لاصتا) ةلماشلا VoIP لوكوتورب تاراشإ لاسرإ نم ققحتلا VoIP)

،ةحيحصلا ماقرألا مالتساو حيحص لكشب توصلا ذفنم تاراشإ لاسرإ لمع نم ققحتلا دعب .ءاطخأل| حيحصتو اهحال صإو VoIP تامل|كم يف مكحتل| ءاطخأ فاشكتسأ يلإ ليقنل|ب مق :ةدقعم ةمهم تاملاكملا يف مكحتلا ءاطخأ حيحصت حبصي نأ نكمي اذامل لماوعلا هذه رسفتو

- ثالث نم H.323 نوكتي .تاملاكملا لامكإل H.323 تاراشإ Cisco VoIP تاباوب مدختست .4.323 و ،H.225، H.225 :تاملاكملا تيبثتو تاملاكملا نأشب ضوافتلا نم تاقبط .اهسيسأتو ةملاكم دادعإل UDP و TCP لوكوتورب نم ةعومجم تالوكوتوربلا هذه مدختست
- ببستت دق .Cisco IOS قلاح ةزهجا نءم اددع لءاشلI VoIP لوكوتورب ءاطخا حيحصت ضرعي .ةملاكملا لشف يف ةلاح زاهج يأ عم لكاشملا
- عاشنإ ىلإ يدؤي ناو ادج اعيرس يﺉاهنلا VoIP لوكوتورب ءاطخا حيحصت نوكي نا نكمي .ءاطخألا حيحصت تاجرخم نم ريثكلا

debug voIP ccapi inout

ربع ت<code>وصلI</code>ا لقن ءاطخأ حيحصت وه ةل<code>VoIP</code> تام لاكم ءاطخأ حيحصتل يساسألI رمألI .جارخإلا اذه يف ءاعدتسالا ءاطخأ حيحصت نم جارخإلا ضرع متي . تنرتنإلا لوكوتورب

<#root> *!--- Action: A VoIP call is originated through the !--- Telephony SPI (pots leg) to extension 5000. !--- Some output is omitted.* maui-voip-austin# **debug voip ccapi inout** voip ccAPI function enter/exit debugging is on *!--- Call leg identification, source peer: Call !--- originated from dial-peer 1 pots !--- (extension 4000).* \*Mar 15 22:07:11.959: cc\_api\_call\_setup\_ind (vdbPtr=0x81B09EFC, **callInfo={called=, calling=4000, fdest=0 peer\_tag=1** }, callID=0x81B628F0) *!--- CCAPI invokes the session application.* **\*Mar 15 22:07:11.963: cc\_process\_call\_setup\_ind (event=0x81B67E44) handed call to app "SESSION"** \*Mar 15 22:07:11.963: sess\_appl: ev(23=CC\_EV\_CALL\_SETUP\_IND), cid(88), disp(0) *!--- Allocate call leg identifiers "callid = 0x59"* \*Mar 15 22:07:11.963: ccCallSetContext ( **callID=0x58** , context=0x81BAF154) \*Mar 15 22:07:11.963: ccCallSetupAck  $\epsilon$ **callID=0x58** ) *!--- Instruct VTSP to generate dialtone* .

```
*Mar 15 22:07:11.963: ccGenerateTone
(callID=0x58
 tone=8)
!--- VTSP passes digits to CCAPI.
*Mar 15 22:07:20.275:cc_api_call_digit_begin
(vdbPtr=0x81B09EFC,callID=0x58,digit=5, flags=0x1, timestamp=0xC2E63BB7, expiration=0x0)
*Mar 15 22:07:20.279: sess_appl:
ev(10=CC_EV_CALL_DIGIT_BEGIN), cid(88), disp(0)
*Mar 15 22:07:20.279: ssaTraceSct:
cid(88)st(0)oldst(0)cfid(-1)csize(0)in(1)fDest(0)
*Mar 15 22:07:20.279: ssaIgnore cid(88),
st(0),oldst(0), ev(10)
*Mar 15 22:07:20.327: cc_api_call_digit
(vdbPtr=0x81B09EFC, callID=0x58, digit=5
, duration=100)
*Mar 15 22:07:20.327: sess_appl:
ev(9=CC_EV_CALL_DIGIT), cid(88), disp(0)
*Mar 15 22:07:20.327: ssaTraceSct:
cid(88)st(0)oldst(0)cfid(-1)csize(0)in(1)fDes
t(0)*Mar 15 22:07:21.975:cc_api_call_digit_begin
(vdbPtr=0x81B09EFC,callID=0x58,digit=0,
flags=0x1, timestamp=0xC2E63BB7, expiration=0x0)
*Mar 15 22:07:21.979: sess_appl:
ev(10=CC_EV_CALL_DIGIT_BEGIN), cid(88), disp(0)
*Mar 15 22:07:21.979: ssaTraceSct:
cid(88)st(0)oldst(0)cfid(-1)csize(0)in(1)fDes
t(0)
*Mar 15 22:07:21.979: ssaIgnore cid(88),
st(0),oldst(0), ev(10)
*Mar 15 22:07:22.075: cc_api_call_digit
(vdbPtr=0x81B09EFC, callID=0x58, digit=0
 , duration=150)
*Mar 15 22:07:22.079: sess_appl:
ev(9=CC_EV_CALL_DIGIT), cid(88), disp(0)
*Mar 15 22:07:22.079: ssaTraceSct:
cid(88)st(0)oldst(0)cfid(-1)csize(0)in(1)fDest(0)
*Mar 15 22:07:23.235: cc_api_call_digit_begin
(vdbPtr=0x81B09EFC, callID=0x58, dgit=0,
flags=0x1, timestamp=0xC2E63BB7, expiration=0x0)
*Mar 15 22:07:23.239: sess_appl:
ev(10=CC_EV_CALL_DIGIT_BEGIN), cid(88), disp(0)
*Mar 15 22:07:23.239: ssaTraceSct:
cid(88)st(0)oldst(0)cfid(-1)csize(0)in(1)fDest(0)
*Mar 15 22:07:23.239: ssaIgnore cid(88),
st(0),oldst(0), ev(10)
*Mar 15 22:07:23.335: cc_api_call_digit
(vdbPtr=0x81B09EFC, callID=0x58, digit=0
 , duration=150)
*Mar 15 22:07:23.339: sess_appl:
ev(9=CC_EV_CALL_DIGIT), cid(88), disp(0)
*Mar 15 22:07:23.339: ssaTraceSct:
```

```
cid(88)st(0)oldst(0)cfid(-1)csize(0)in(1)fDes
t(0)*Mar 15 22:07:25.147: cc_api_call_digit_begin
(vdbPtr=0x81B09EFC, callID=0x58, d
igit=0, flags=0x1, timestamp=0xC2E63BB7,
expiration=0x0)
*Mar 15 22:07:25.147: sess_appl:
ev(10=CC_EV_CALL_DIGIT_BEGIN), cid(88), disp(0)
*Mar 15 22:07:25.147: ssaTraceSct:
cid(88)st(0)oldst(0)cfid(-1)csize(0)in(1)fDest(0)
*Mar 15 22:07:25.147: ssaIgnore cid(88),
st(0),oldst(0), ev(10)
*Mar 15 22:07:25.255: cc_api_call_digit
(vdbPtr=0x81B09EFC, callID=0x58, digit=0
 , duration=160)
*Mar 15 22:07:25.259: sess_appl:
ev(9=CC_EV_CALL_DIGIT), cid(88), disp(0)
*Mar 15 22:07:25.259: ssaTraceSct:
cid(88)st(0)oldst(0)cfid(-1)csize(0)in(1)fDest(0)
!--- Matched dial-peer 2 voip. Destination number !--- 5000
*Mar 15 22:07:25.259: ssaSetupPeer cid(88)
peer list:tag(2) called number(5000)
*Mar 15 22:07:25.259: ssaSetupPeer cid(88),
destPat(5000)
, matched(4), prefix(),
peer(81C04A10)
!--- Continue to call an interface and start the !--- next call leg.
*Mar 15 22:07:25.259: ccCallProceeding
(callID=0x58
, prog_ind=0x0)
*Mar 15 22:07:25.259: ccCallSetupRequest
(Inbound call = 0x58, outbound peer =2,
dest=, params=0x81BAF168 mode=0,
*callID=0x81B6DE58)
*Mar 15 22:07:25.259: callingNumber=4000,
calledNumber=5000
, redirectNumber=
!--- VoIP call setup.
*Mar 15 22:07:25.263: ccIFCallSetupRequest:
(vdbPtr=0x81A75558, dest=,
```

```
callParams={called=5000, calling=4000,
fdest=0, voice_peer_tag=2}
, mode=0x0)
*Mar 15 22:07:25.263: ccCallSetContext
(callID=0x59
, context=0x81BAF3E4)
*Mar 15 22:07:25.375: ccCallAlert
(callID=0x58, prog_ind=0x8, sig_ind=0x1)
!--- POTS and VoIP call legs are tied together.
*Mar 15 22:07:25.375: ccConferenceCreate
(confID=0x81B6DEA0, callID1=0x58, callI
D2=0x59, tag=0x0)
*Mar 15 22:07:25.375: cc_api_bridge_done
(confID=0x1E, srcIF=0x81B09EFC,
srcCall
ID=0x58, dstCallID=0x59
, disposition=0,
\text{tag=0x0)}!--- Exchange capability bitmasks with remote 
!--- the VoIP gateway 
!--- (Codec, VAD, VoIP or FAX, FAX-rate, and so forth).
*Mar 15 22:07:26.127: cc_api_caps_ind
(dstVdbPtr=0x81B09EFC,
dstCallId=0x58, src
CallId=0x59,caps={codec=0x4, fax_rate=0x2,
vad=0x2, modem=0x1 codec_bytes=20,
signal_type=0})
!--- Both gateways agree on capabilities.
*Mar 15 22:07:26.127: cc_api_caps_ack
(dstVdbPtr=0x81B09EFC,
dstCallId=0x58, src
CallId=0x59, caps={codec=0x4, fax_rate=0x2,
vad=0x2, modem=0x1 codec_bytes=20,
signal_type=0})
*Mar 15 22:07:26.139: cc_api_caps_ack
```

```
(dstVdbPtr=0x81A75558,
dstCallId=0x59
, src
CallId=0x58, caps={codec=0x4, fax_rate=0x2,
vad=0x2, modem=0x1 codec_bytes=20,
signal_type=0})
*Mar 15 22:07:35.259: cc_api_call_digit
(vdbPtr=0x81B09EFC, callID=0x58, digit=T
, duration=0)
*Mar 15 22:07:35.259: sess_appl:
ev(9=CC_EV_CALL_DIGIT), cid(88), disp(0)
*Mar 15 22:07:35.259: ssaTraceSct:
cid(88)st(4)oldst(3)cfid(30)csize(0)in(1)
fDest(0)-cid2(89)st2(4)oldst2(1)
*Mar 15 22:07:35.399: cc_api_call_connected
(vdbPtr=0x81A75558, callID=0x59)
*Mar 15 22:07:35.399: sess_appl:
ev(8=CC_EV_CALL_CONNECTED), cid(89), disp(0)
*Mar 15 22:07:35.399: ssaTraceSct:
cid(89)st(4)oldst(1)cfid(30)csize(0)in(0)
fDest(0)-cid2(88)st2(4)oldst2(4)
!--- VoIP call is connected.
*Mar 15 22:07:35.399: ccCallConnect
(callID=0x58)
!--- VoIP call is disconnected. Cause = 0x10
*Mar 15 23:29:39.530: ccCallDisconnect
(callID=0x5B, cause=0x10 tag=0x0)
```
عزج يڢ رظنلاا ىلإ جاتحت دق ،ةملاكملا دادعإ نم VoIP ءزج يڢ ببسلI ادبو لاصتالI لشف اذإ يتلا رماوألا .323.H دادعإ نم طقف UDP ءزج نم الدب ،ةملاكملا دادعإ نم TCP .245H وأ .225H :يه .245H وأ .225H ءاعدتسإ دادعإ ءاطخأ حيحصتل اهمادختسإ نكمي

- و H.225 ضوافت نم TCP ءزج رماوالI هذه صحفت —debug ip tcp packetو ةكرح debug ip tcp .TCP تالاصتإ تالاحو ،TCP ذفانمو ،IP نيوانع نوعجري مهنإ .245.H
- لاقتنا عبتيو ةملاكملا ضوافت نم H.225 ءزج رمألI اذه صحفي 225 debug cch323 h225 هنأ يلء اذه يف ركف .هتجل|عم تـمت يذل| ثدحل| يل| ادانتس| H.225 قل|ح زاهجل ةل|حل| .ةثالثلl ءازجألI نم H.323 تاملاكم دادعإ نم لوألI ءزجلI

لاقتنا عبتيو ةملاكملا ضوافت نم H.245 ءزج رمالI اذه صحفي — 245h وdebug cch323 h هنأ ىلع اذه يف ركف .اهتجلاعم تمت يتلا ثادحألا ىلإ ادانتسا H.245 ةلاح زاهجل ةل|حل| .ةثالثلl ءازجألI نم H.323 تاملاكم دادعإ نم يناثلl ءزجلI

### VoIP لوكوتورب (QoS (ةمدخ ةدوج تالكشم مهف

ةدوج نم ققحتلJ يه ةيلاتلI ةوطخلI نإف ،حيحص لكشب VoIP تاملاكم ءاشنإ متي امدنع ال| ،اهحالصإو ةمدخلا ةدوج ءاطخأ فاشكتسأ لمشي ال دنتسملI اذه نأ نم مغرلI ىلع .توصلI :ةديج توص ةدوج قيقحتل تاداشرإلا هذه ةاعارم بجي هنأ

- .زيمرت جمانرب ل⊍ عم VoIP ةملاكم هكلهتسي يذلI يددرتJJ قاطنلI مجح ىلع فرعت نم ديزمل 2. ةقبطلا نم RTP/UDP/)IP (تنرتنإلا لوكوتورب سوؤر كلذ نمضتيو .<u>ةيتوصل ا تامل اكملل ي ددرتل قاطنل ا كالوتس إ باسح لي دعت</u> ي لإ عجرا ،تامولءمل ا
- فالتخي ،ل|ثمل| ليېبس ىلع .تامل|كمل| اەلقنت يتال| IP ةكبش صئ|صخ ىلع فرعت ،(عافدنا وأ) CIR-هالعأ كلذ نع اريثك CIR يف تاراطإلا ليحرت ةكبشل يددرتلا قاطنلا .تاراطإلا ليحرت ةباحس يف راظتنالا ةمئاق يف اهعضو وأ مزحلا طاقسإ نكمي ثيح زواجتي الأ بجي .ناكمإلI ردق امەيلع ءاضقلJو ەوشتل0و ريخأتلI يف مكحتلI نامض .(.114G ةيصوتل اقفو) ةيناث يللم 150 هاجتإلا يداحأ لاسرإلا ريخأت
- ديدحتو VoIP تانايٻ رورم ةكرح فـيرعتب حمست يتـلا راظـتـنالI مئاوق ةينقت مدختسi .اهتايولوأ
- ةئزجت تاينقت مدختسا ،ةعرسلا ةضفخنم تاطابترالI ربع VoIP لاسرإب موقت امدنع ةطقن نم تاطابترإ ىلع (LFI (لخادتلاو طابترالا ةئزجت عم MLPPP لثم 2، ةقبطلا ةمزح ربكألا تانايبلا مزح ةئزجت حمسي .تاراطإلI ليحرت تاطابترإ ىلع FRF.12 وأ ،ةطقن ىلإ مزح ميسقت نكمي هنأل VoIP رورم ةكرح ل|سرإ يف رخأتل|و شيوشتل| لـيلقتب امجح .طابترالا ىلإ VoIP
- اهليطعتو VAD نيكمت عم ةملاكملا ءارجإ لواحو فلتخم زيمرت جمانرب مادختسإ لواح .IP ةكبش نم الدب ،DSP ىلإ رادصإلا قييضت ةيناكمإل

دنع اهنع ثحبلا بجي يتلا ةيسيئرلا ءايشألا طاقسإ متي ،VoIP لوكوتورب مادختساب ببستت نأ نكمي يتلاا ةكبشلل ةلطعملا مزحلاو اهحالصإو ةمدخلا ةدوج ءاطخأ فاشكتسأ .هوشتلاو ريخأتلا يف

:نع ثحب

- ةهجاولا طاقسإ تايلمع •
- تقؤملا نزخملا طاقسإ تايلمع •
- ةهجاولا ماحدزإ •
- تالصولا ماحدزإ •

طوقسلا تالاح نم صلختلا كنكمي امك .VoIP ةملاكم راسم يف ةهجاو لك صحف مزلي ن يب لاصتال ا تارابتخإ .ناكمإل اردق ةدوعلاو باهذل ايف ريخأتـل ضفخ اضيأ مزليو .ماحدزالاو .ام طابتراب ةصاخلا ةدوعلاو باهذلا ةلحر رخأت ىلإ ةراشإ يطعت VoIP لوكوتورب ةياهن طاقن

نأ نم دب ال ناك اذإو .كلذ نكما املك ةيناث يلليم 300 ةدوعلاو باهذلا ريخأت زواجتي الا بجي مدعل كلذو ،امئاد ريخأتلI اذه نوكي نأ نامضل دوهج لذب مزلي ،ةميقلI هذه ريخأتلI زواجتي .ريغتم ريخأت وأ شيوشت ثادحإ

لخاد VoIP مزح Cisco IOS راظتن| مئاوق ةيلآ عضت نأ نامضل ةحصل| نم ققحتل| ءارج| بجي امك show وأ interface queue show لثم ،IOS Cisco رماوأ دعاست نأ نكمي .ةبسانملا راظتنالا مئاوق .راظتنالا مئاوق نم ققحتلا يف priority

### VoIP ل ءاطخألا حيحصت ميقو ببسلا داوكأ ليصافت

.ءاطخألا حيحصت نمض ةطبترملا ميقلاو ءاطخألا حيحصت ةءارق دنع لوادجلا هذه مدختسأ

نء جورخلا ليجست نء CAUSE\_CODE) CAUSE ب لاصتال الاصتا عطق بابسأ Debug voip ccapi)

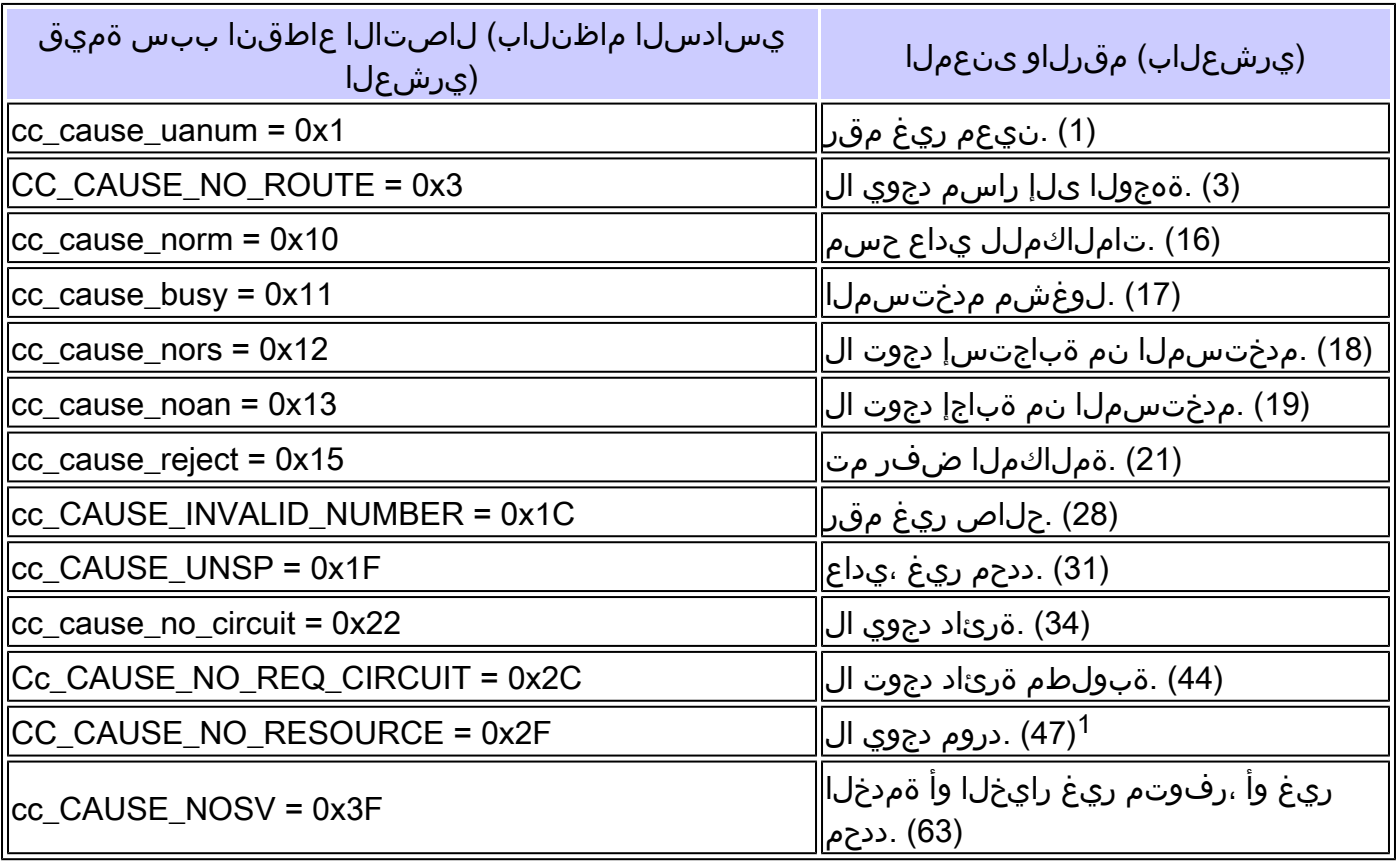

كلذل ،H323 دادعإ نمض زيمرت $\cup$ ا جمانرب قباطت مدع بب $\cup$ س ةل $\cup$ شملا هذه ثدحت نأ نكمي  $^1$ اتباث ازيمرت VoIP ريظن - بلطلا زيمرت يه ىلوألا اهحالصإو ءاطخألا فاشكتسأ ةوطخ نإف .حيحصلا زيمرتلا جمانرب مادختسال

(ccapi voip Debug نيمضت نم) زيمرتلا جمانرب ضوافت ميق

<u>و ةزهجأل| معدو ديقعتل| :زيمرتل| جمارب مهف</u> ىلإ عجرا ،زيمرتل| جمارب لوح تامولعمل| نم ديزمل .ض وافت لاو MOS

ىنعملا ضوافتلا ةميق

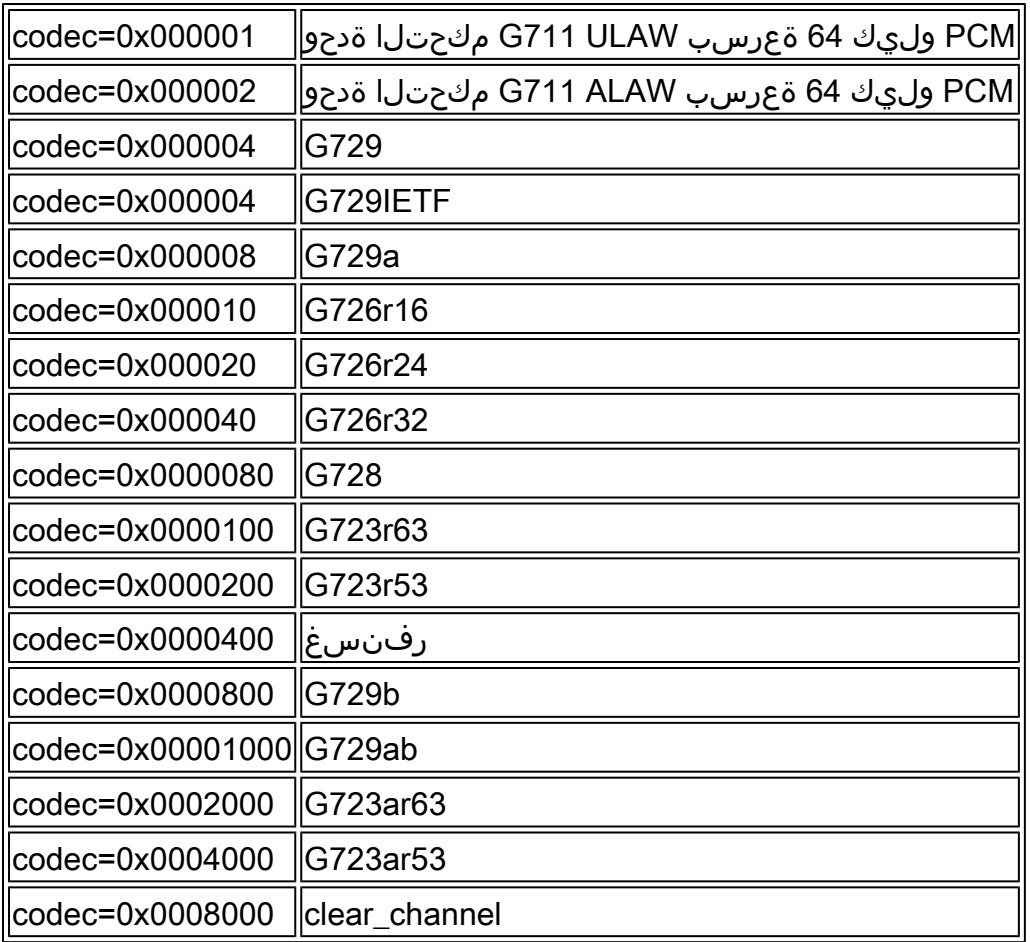

### ةمغنلا عاونأ

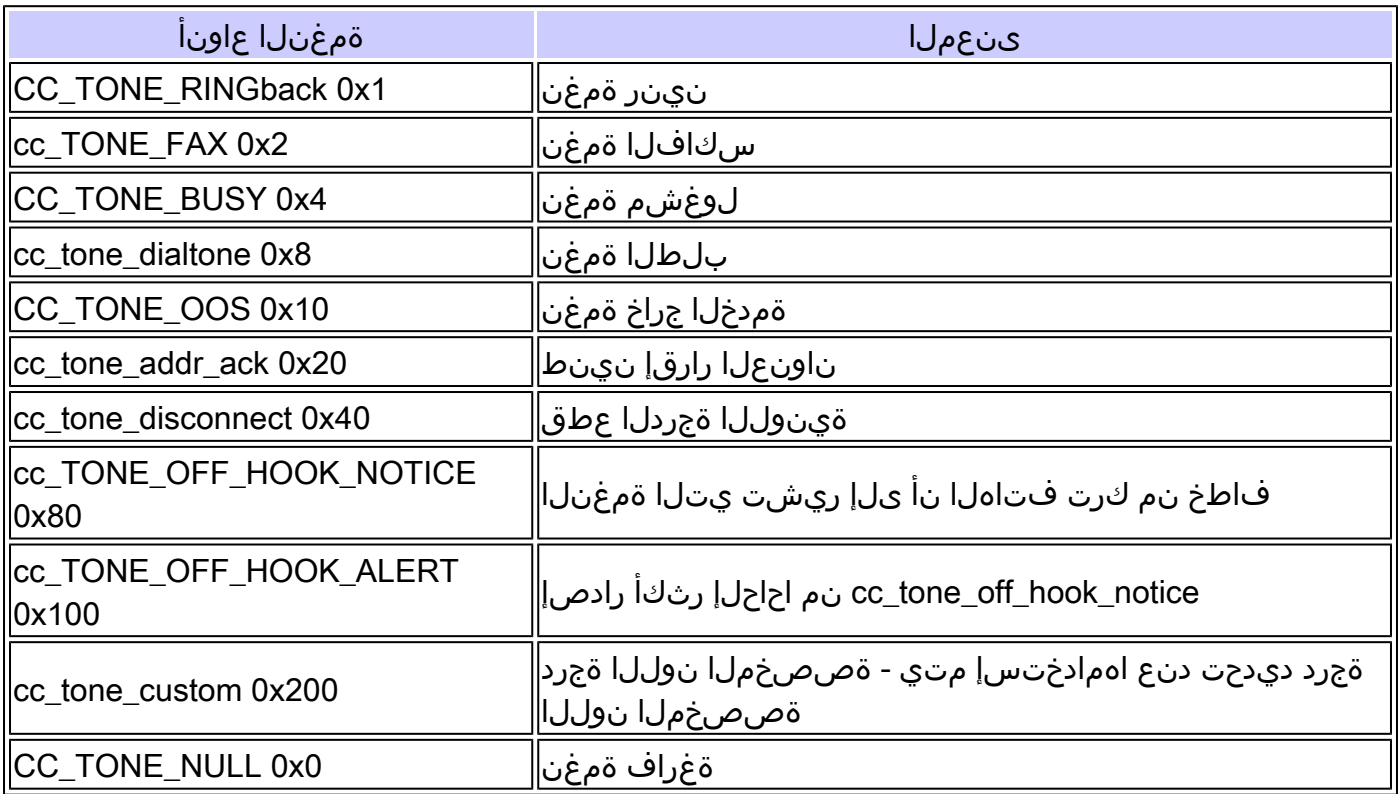

### (VAD (ةيضارتفالا ةزهجألا تاردقو سكافلا لدعم ميق

ىنعمل<mark>ا ميقلات مي</mark>قلا

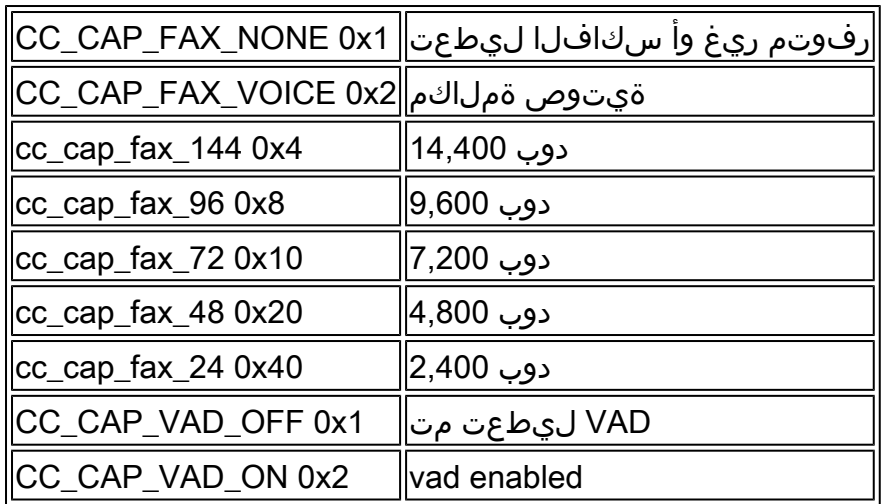

### ةلص تاذ تامولعم

- <mark>1T يف اهحال ص|و ىل وأل| ةقبطل| ءاطخأ فاشكتس</mark>أ •
- [اهحالصإو 1T ءاطخأ فاشكتسأ](https://www.cisco.com/c/en/us/support/docs/wan/t1-e1-t3-e3/10205-t1-flchrt-main.html#topic1?referring_site=bodynav) •
- [اهحالصإو يلسلستلا طخلا ءاطخأ فاشكتسأ](https://www.cisco.com/c/en/us/support/docs/wan/t1-e1-t3-e3/14149-chapter15.html?referring_site=bodynav) •
- [اهحالصإو Cisco نم ةيفتاهلا IP ةمدخ ءاطخأ فاشكتسا](https://www.amazon.com/exec/obidos/tg/detail/-/1587050757/002-9901024-1684829?referring_site=bodynav) •
- [Cisco نم تاليزنتلاو ينفلا معدلا](https://www.cisco.com/c/en/us/support/index.html?referring_site=bodynav) •

ةمجرتلا هذه لوح

ةي الآلال تاين تان تان تان ان الماساب دنت الأمانية عام الثانية التالية تم ملابات أولان أعيمته من معت $\cup$  معدد عامل من من نيمدخت في ميدان أول العامل م امك ققيقا الأفال المعان المعالم في الأقال في الأفاق التي توكير المالم الما Cisco يلخت .فرتحم مجرتم اهمدقي يتلا ةيفارتحالا ةمجرتلا عم لاحلا وه ىل| اًمئاد عوجرلاب يصوُتو تامجرتلl مذه ققد نع امتيلوئسم Systems ارامستناء انالانهاني إنهاني للسابلة طربة متوقيا.